## **Structural and Sampling JavaScript Profiling** *in Google Chrome*

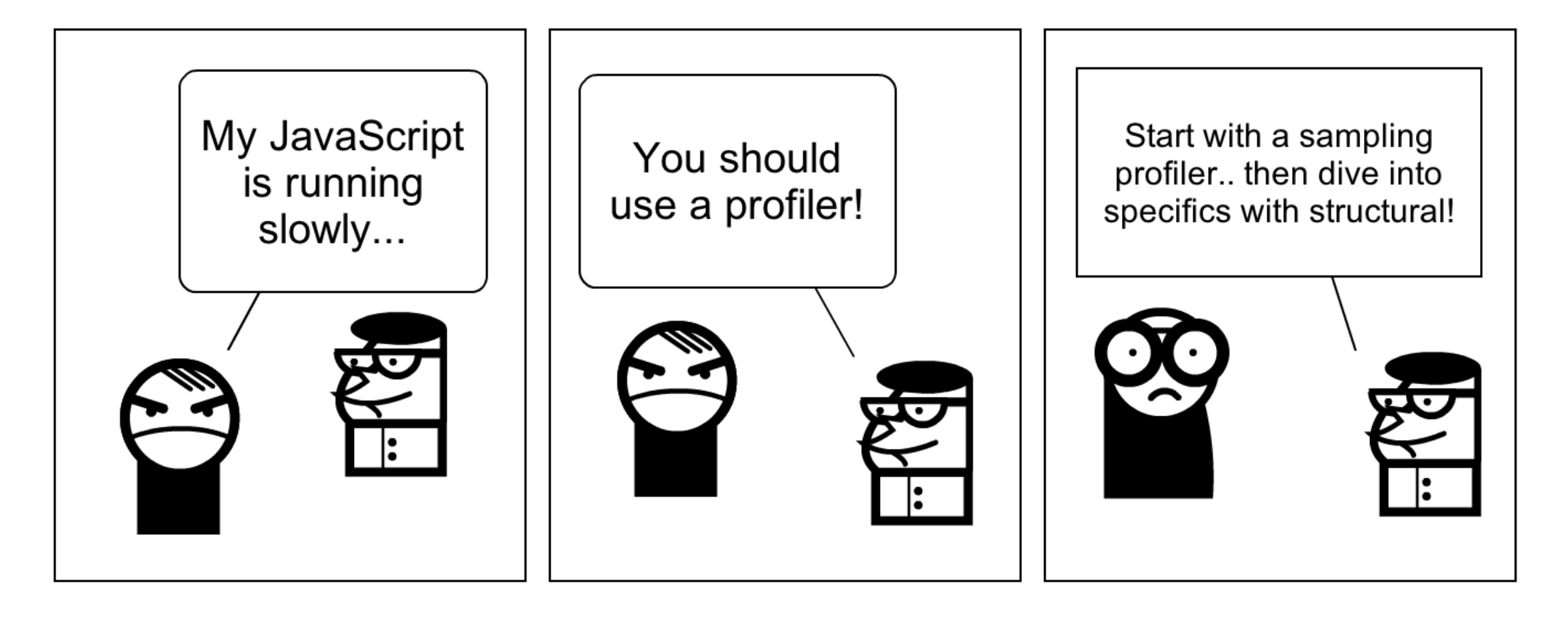

## 1. **Sampling**

a. Measures samples

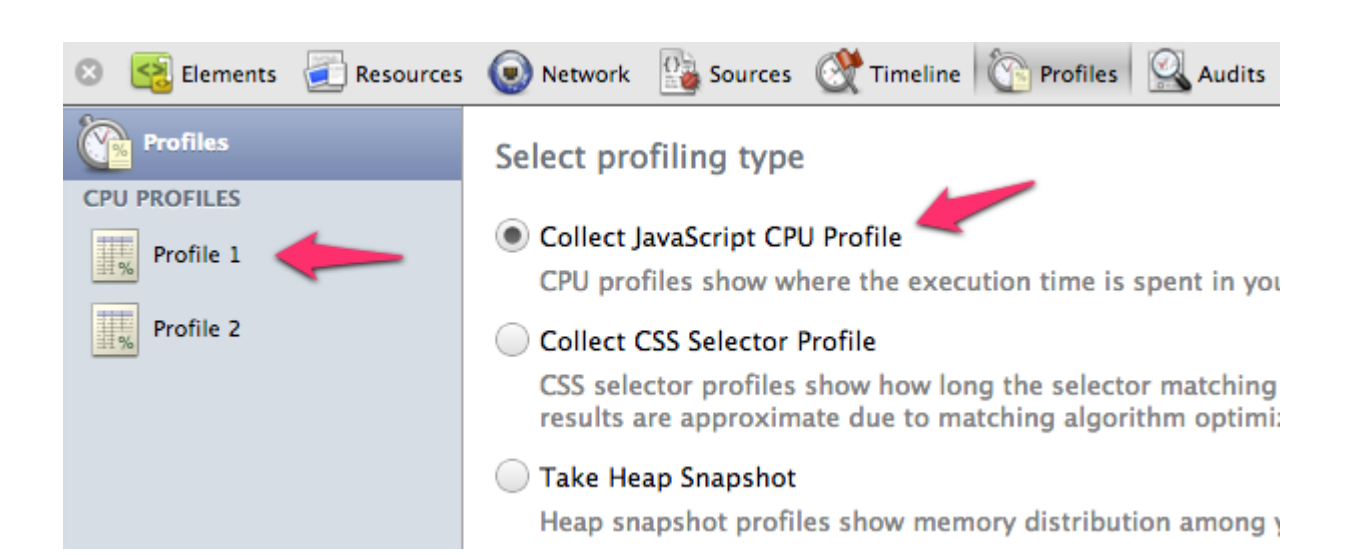

## 2. **Structural**

- a. Measures time
- b. aka, **instrumenting** / markers / inline

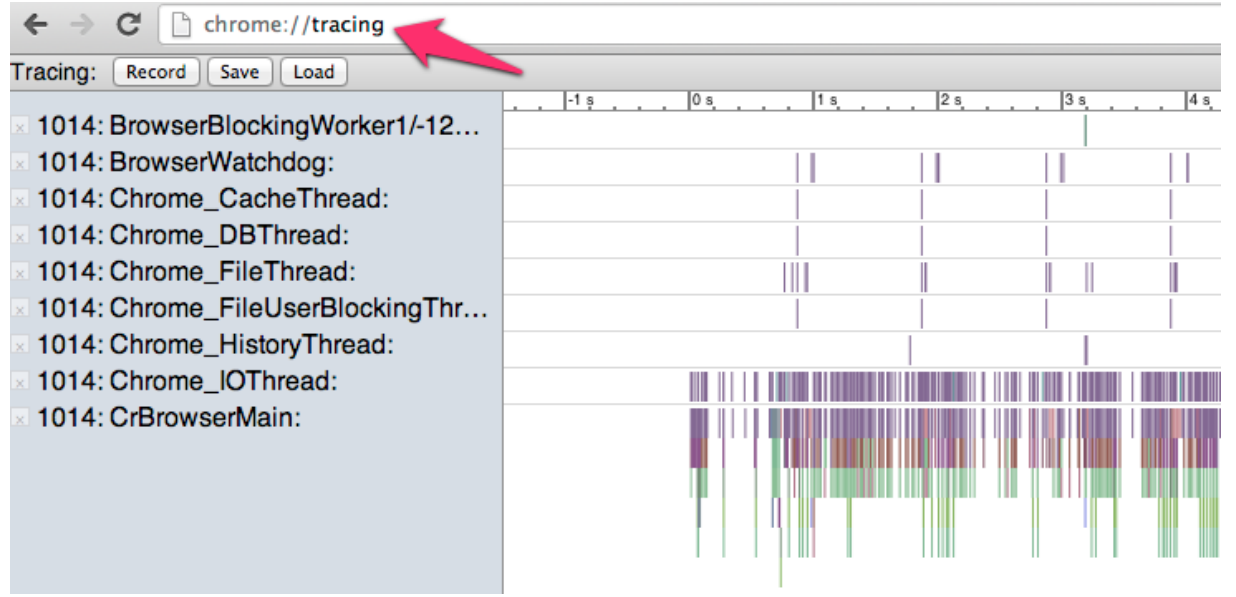

## **Sampling CPU Profilers**

*At a fixed frequency:*

Instantaneously **pause the program** and **sample the call stack**

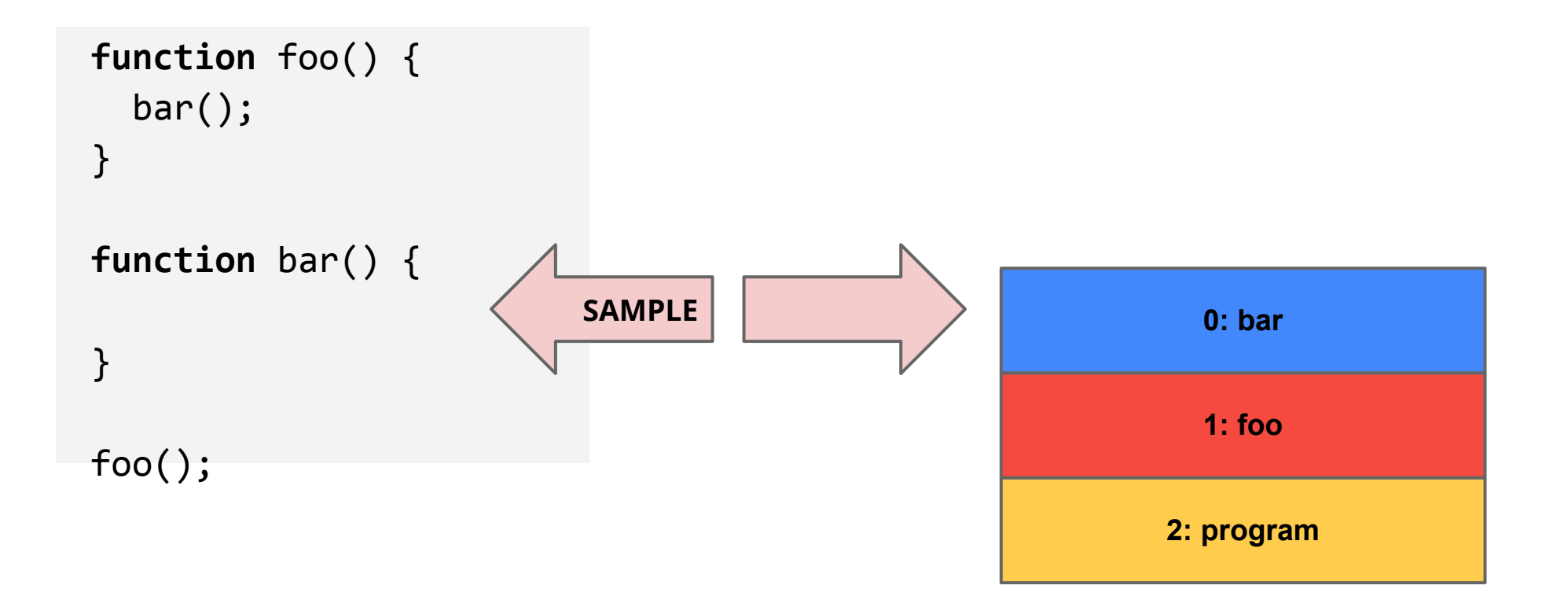

## **Sampling CPU Profilers**

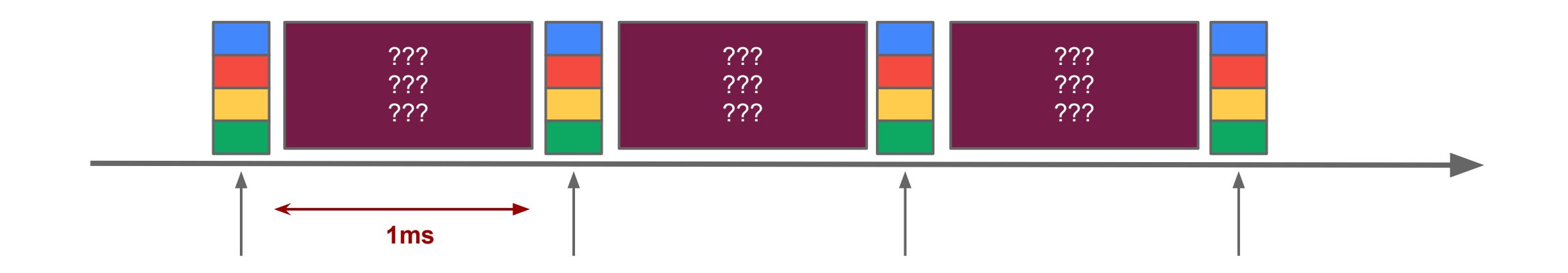

*Assumption: our sample is representative of the workload*

- data sampled on a *1 ms* interval in Chrome
- collect data for longer period of time
- ensure that your code is exercising the right code-paths

## **Sampling CPU Profilers**

*Samples are processed and outputs two data points per function:*

- **1.** Percentage of samples function was **leaf of a call stack**
	- **a.** Analogous to **exclusive time**
- **2.** Percentage of samples function was **present in call stack**
	- **a.** Analogous to **inclusive time**

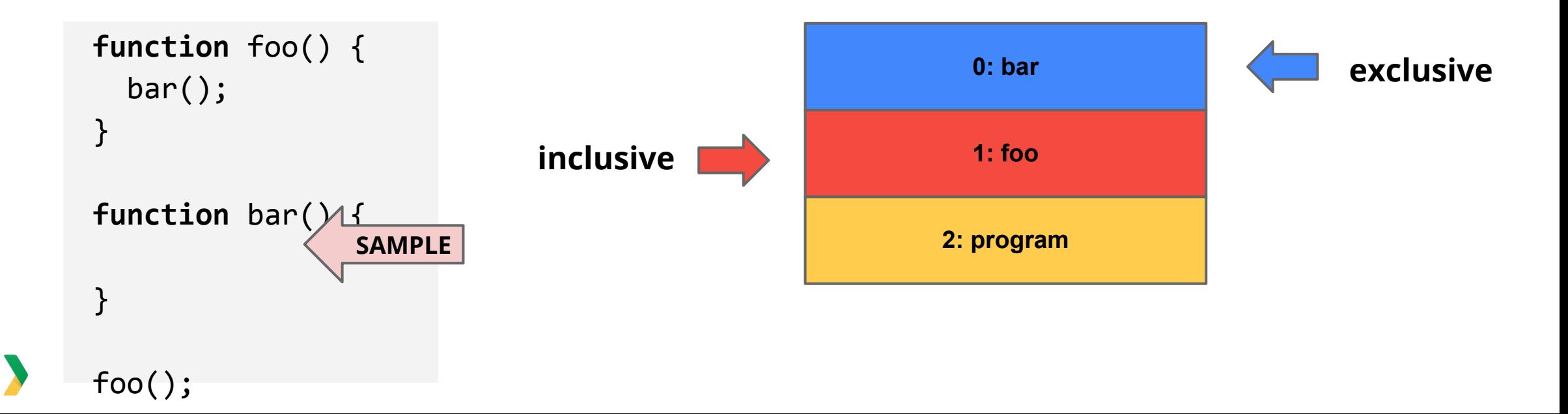

## **Structural CPU Profilers**

*Functions are instrumented to record entry and exit times.*

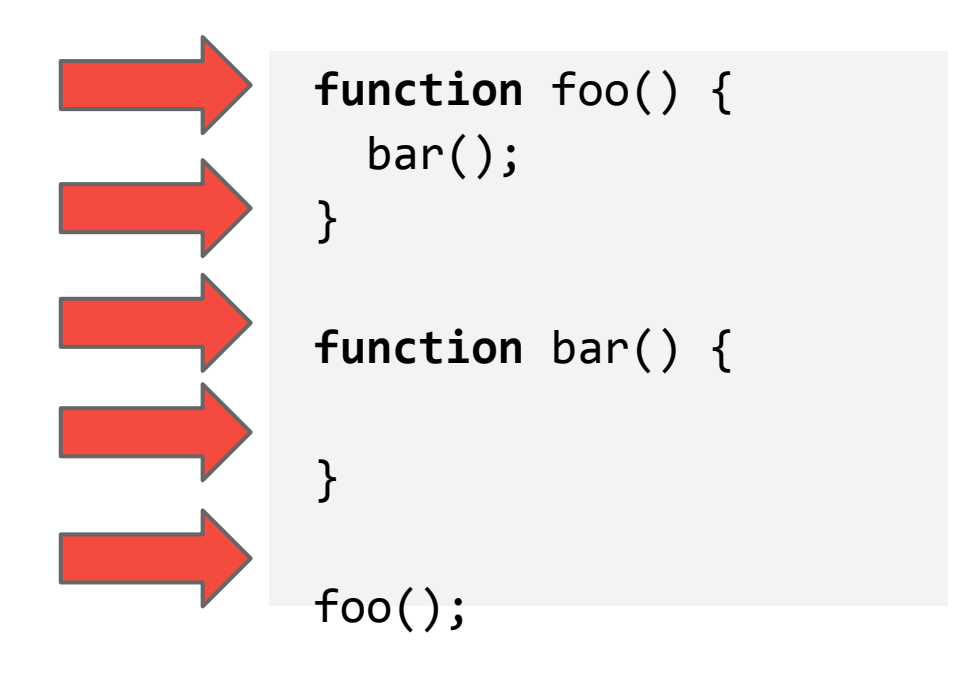

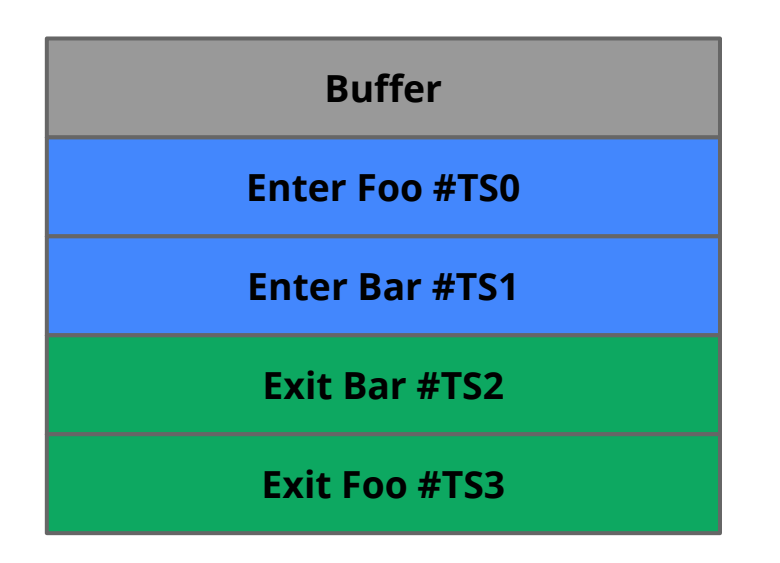

*Structural execution trace*

## **Structural CPU Profilers**

*Buffer is processed and outputs three data points per function:*

#### 1. **Inclusive Time**

a. Time function was running for *including* **time spent inside children**.

#### 2. **Exclusive Time**

a. Time function was running for *excluding* **time spent inside children**.

#### 3. **Call Count**

a. Number of times the function was called.

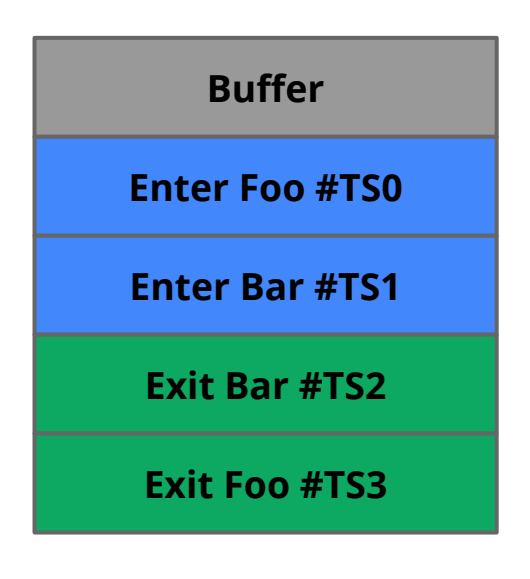

*Structural execution trace*

# *JavaScript optimization: the quest to minimize the inclusive time of a function. \**

*aka, including time spent inside children* 

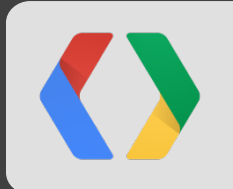

## **Which should I use? ... Both!**

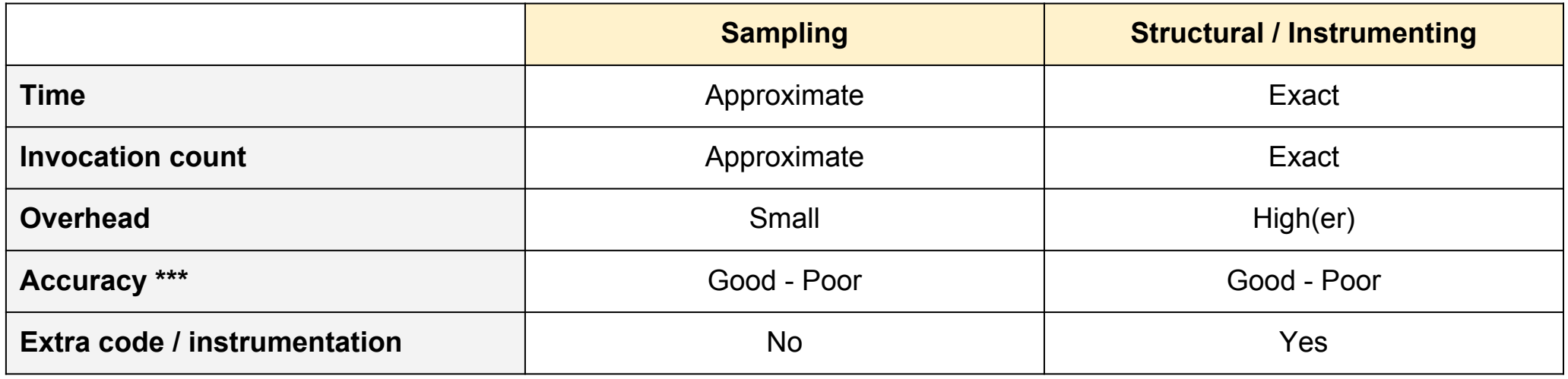

- Instrumenting profilers requires that you.. instrument your code:
	- Fine-grained control over what is being traced, but requires that you know what to trace
	- Platform code / API's out of reach
- Sampling profilers require no instrumentation, but:
	- Are an approximation of what is happening in your application
	- May miss or hide some code-paths

## **Sampling CPU Profiling in Chrome**

Built-in sampling CPU profiler in ... Profiles tab in Developer Tools!

● instantaneously pauses your code and samples the call stack

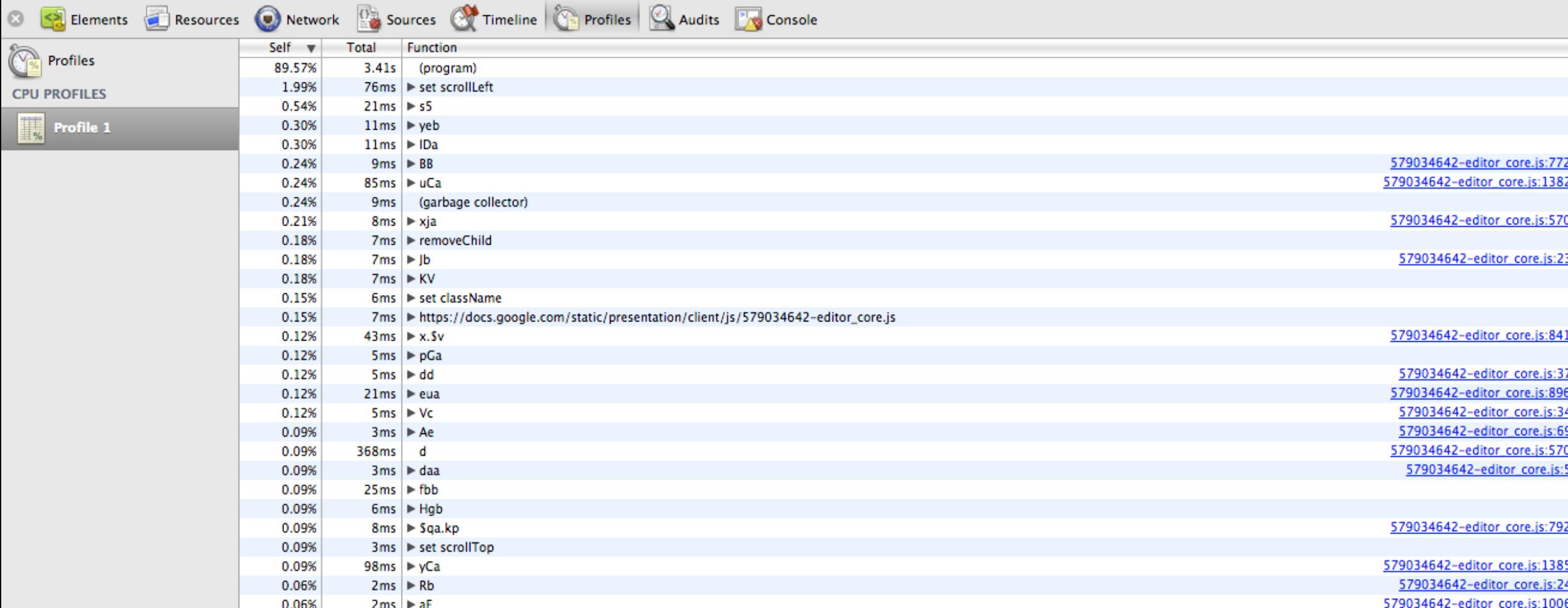

## **Sampling CPU profiling in Chrome**

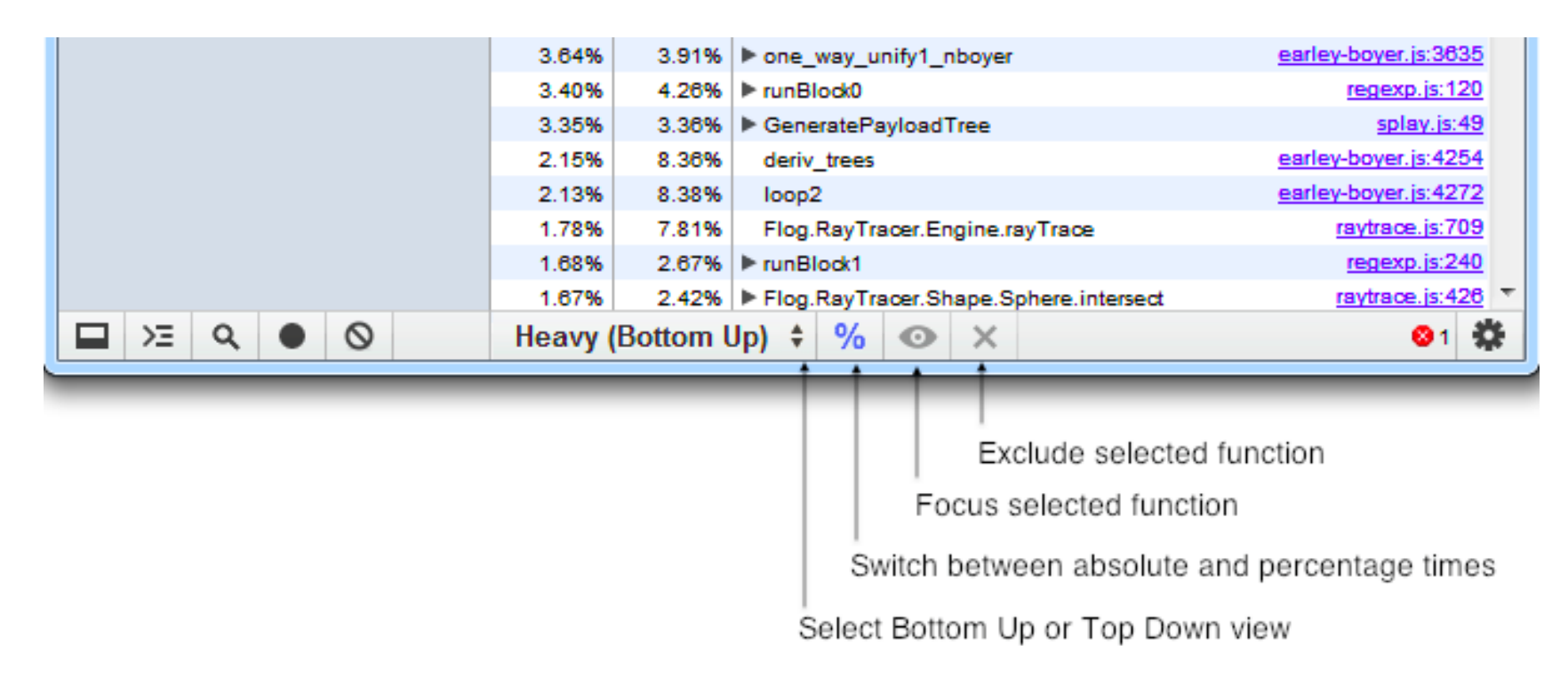

#### Demo: [V8 Benchmark Suite](http://v8.googlecode.com/svn/data/benchmarks/v7/run.html)

- **Heavy** (bottom up view): functions by impact on performance + ability to examine the calling paths to each
- **Tree** (top down view): overall picture of the calling structure, starting at the top of the call stack
- Use "**Focus selected function**" to zero in on just the code you care about

## **Structural CPU Profiling in Chrome**

#### **chrome://tracing** is a power user structural profiler

- built for intrusive profiling of Chrome's internals
- most of this can and should be hidden for JavaScript profiling

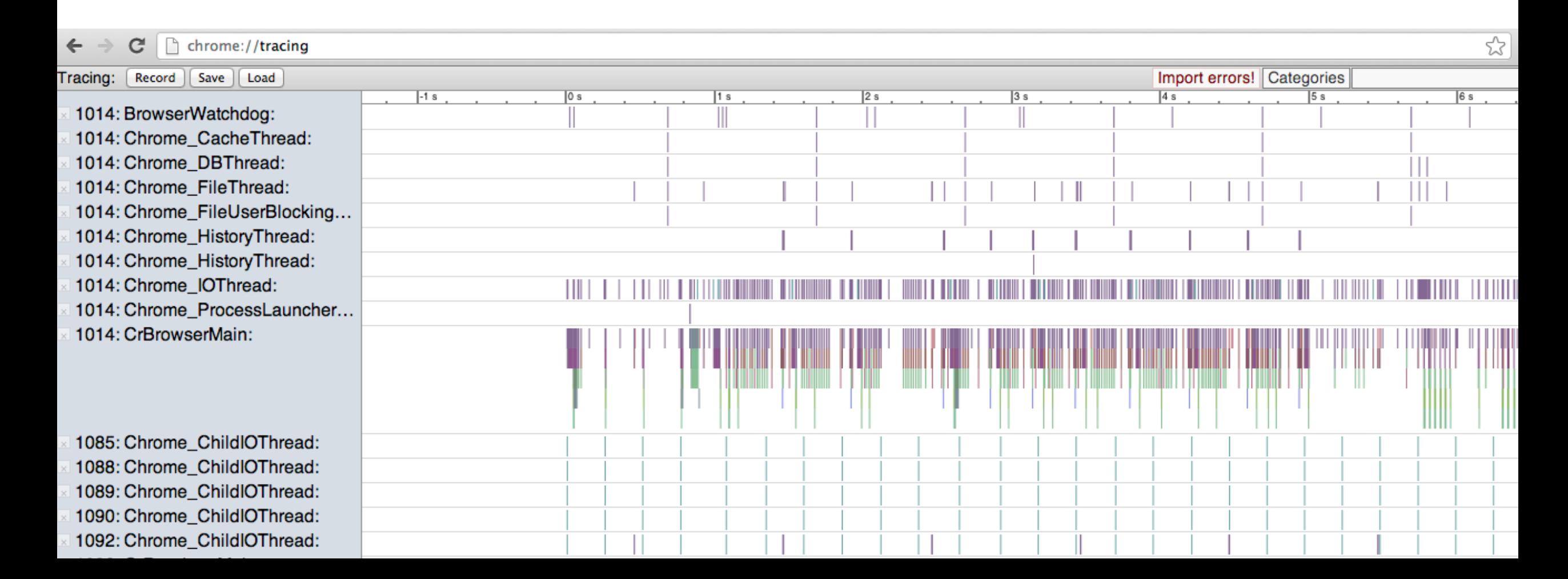

1. **You\*** must instrument your JavaScript code.

```
 function foo() {
   console.time("foo");
   bar();
   console.timeEnd("foo");
 }
```

```
 function bar() {
   console.time("bar");
   console.timeEnd("bar");
 }
```
foo();

Some types of instrumentation:

- Manual
- Compiler / automatic tool
- Runtime instrumentation (ex. Valgrind)

*"Trace macros are very low overhead. When tracing is not turned on, trace macros cost at most a few dozen clocks. When running, trace macros cost a few thousand clocks at most.* 

*Arguments to the trace macro are evaluated only when tracing is on --- if tracing is off, the value of the arguments don't get computed."*

2. Start recording a trace

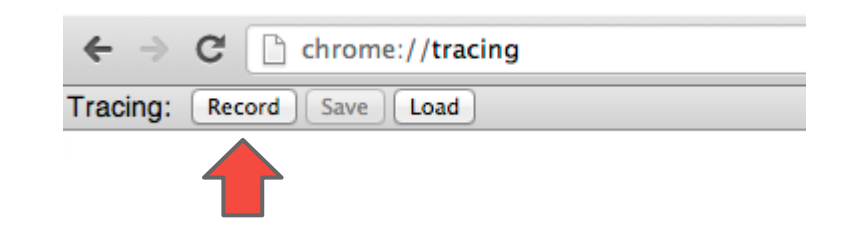

3. Interact with your application... 4. Head back, hit **stop tracing**

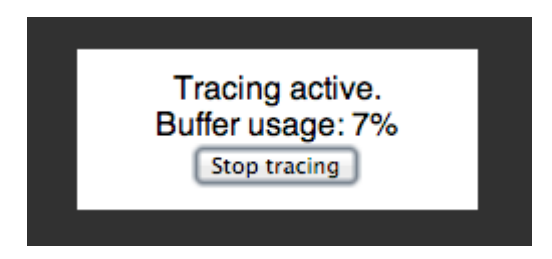

*Record on the order of a few to dozens of seconds of profiling data...*

#### 5. Behold the noise!

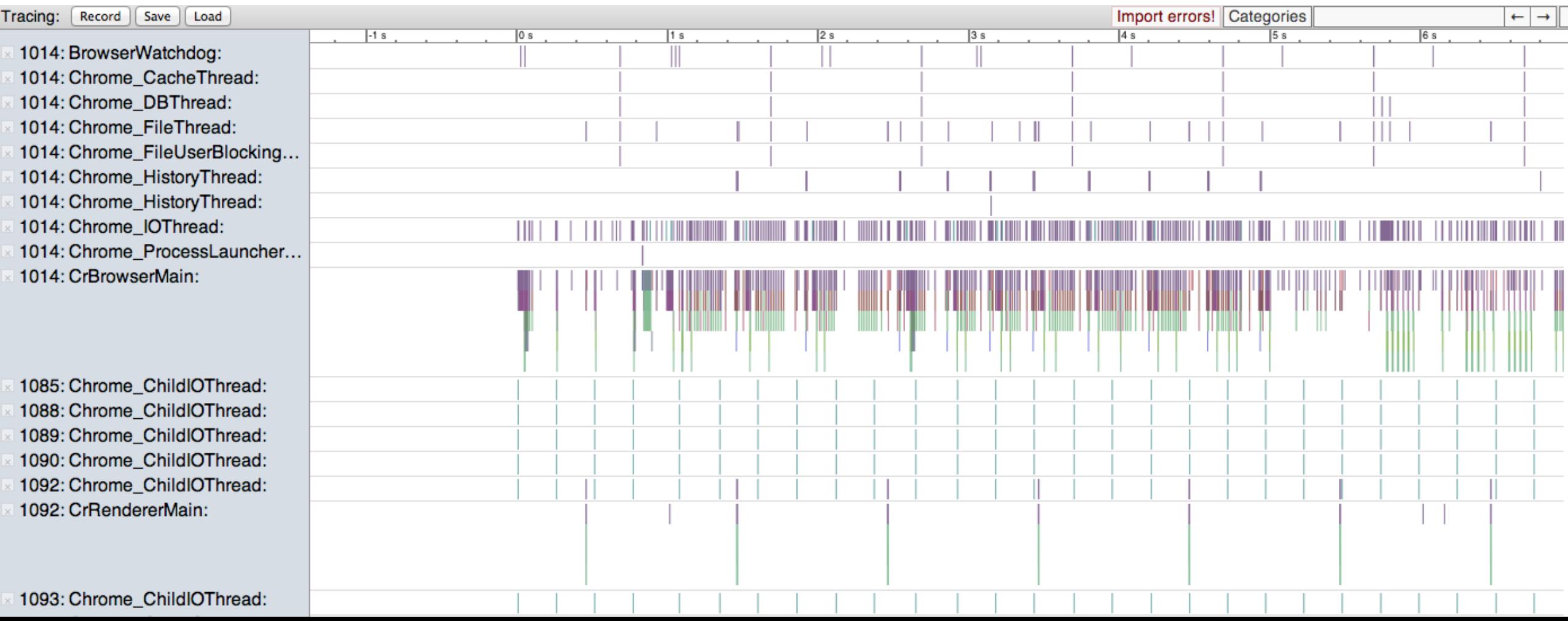

6. Find your page's process ID in **chrome://memory**

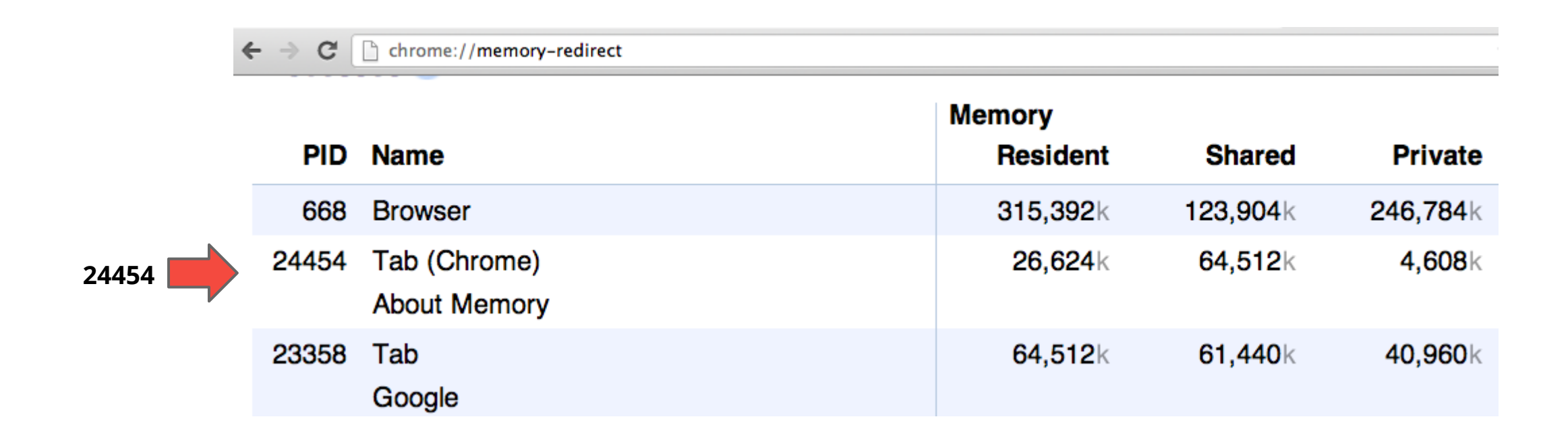

#### 7. **Filter** for the signal

- remove unnecessary threads and components
- click on "Categories" in top right, and filter down the list

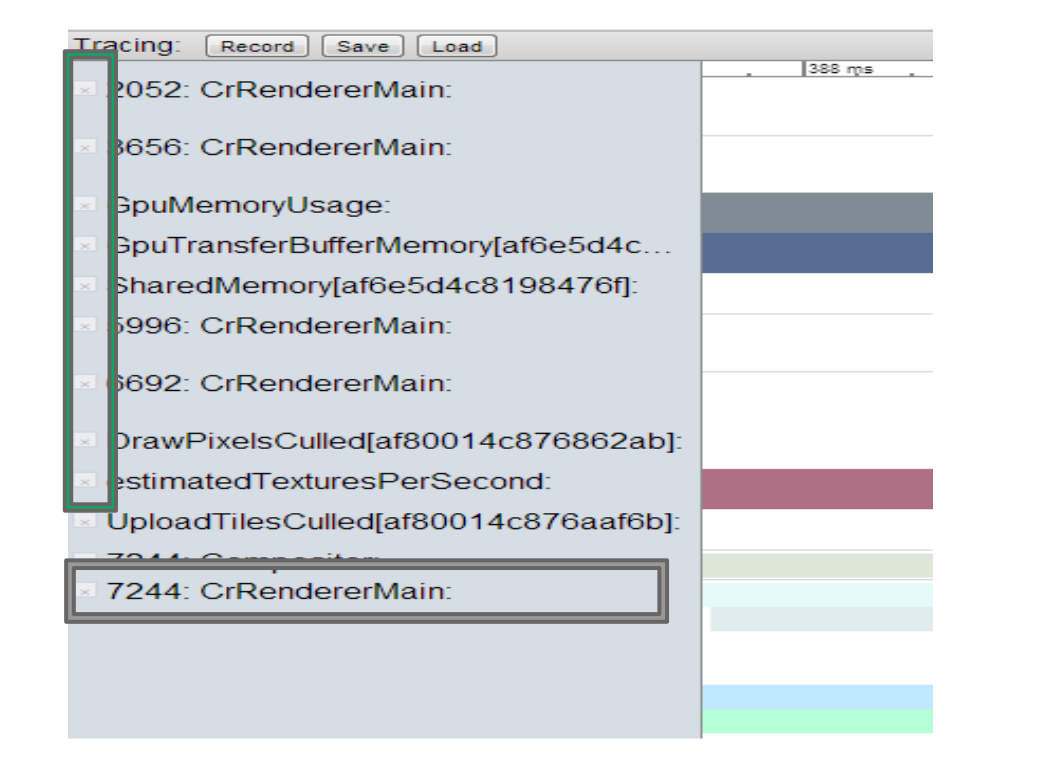

#### Select active categories:

- task
- ipc
- renderer\_host
- browser
- skia
- IndexedDB
- v8
- ppapi proxy
- webkit
- renderer

8. Inspect the trace timeline, isolate your code...

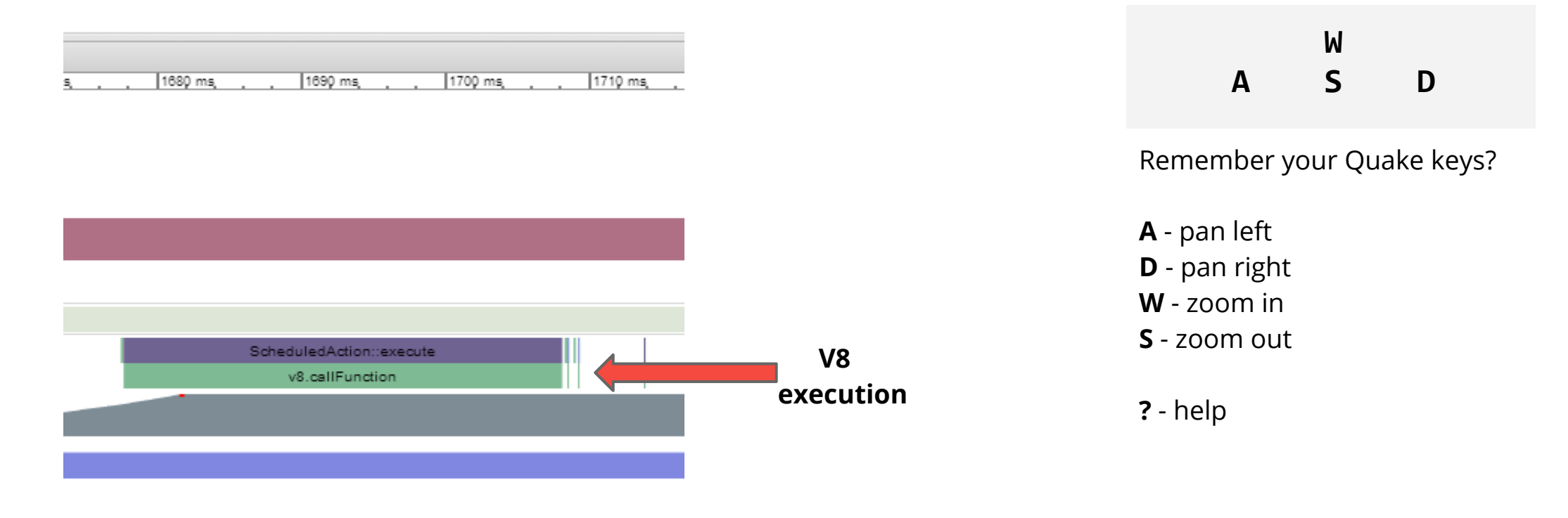

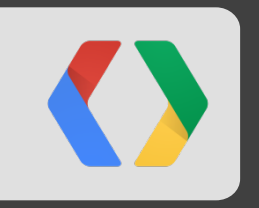

# **Let's do a walkthrough...**

## *Hands on profiling...*

Let's assume the following scenario, with known exclusive run times...

```
function gameloop(timestamp) {
 A();
  requestAnimationFrame(gameloop);
}
function A() {
  spinFor(2); // loop for 2 ms
  B(); // Calls C
}
...
function D() {
             // Called by C
  spinFor(2); // loop for 2 ms
}
```
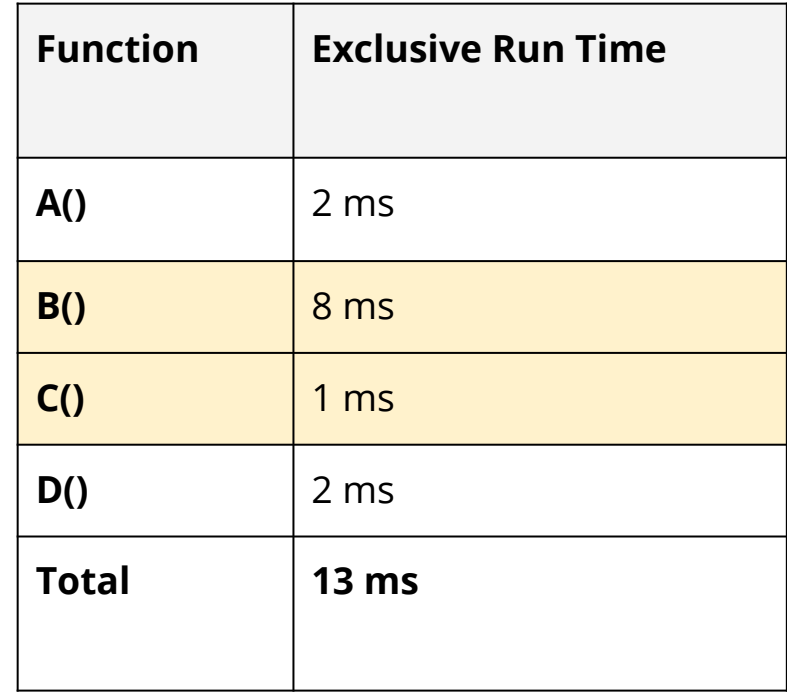

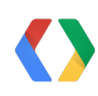

## *Hands on profiling...*

Open up Profiles tab in Developer Tools, hit start, record, stop...

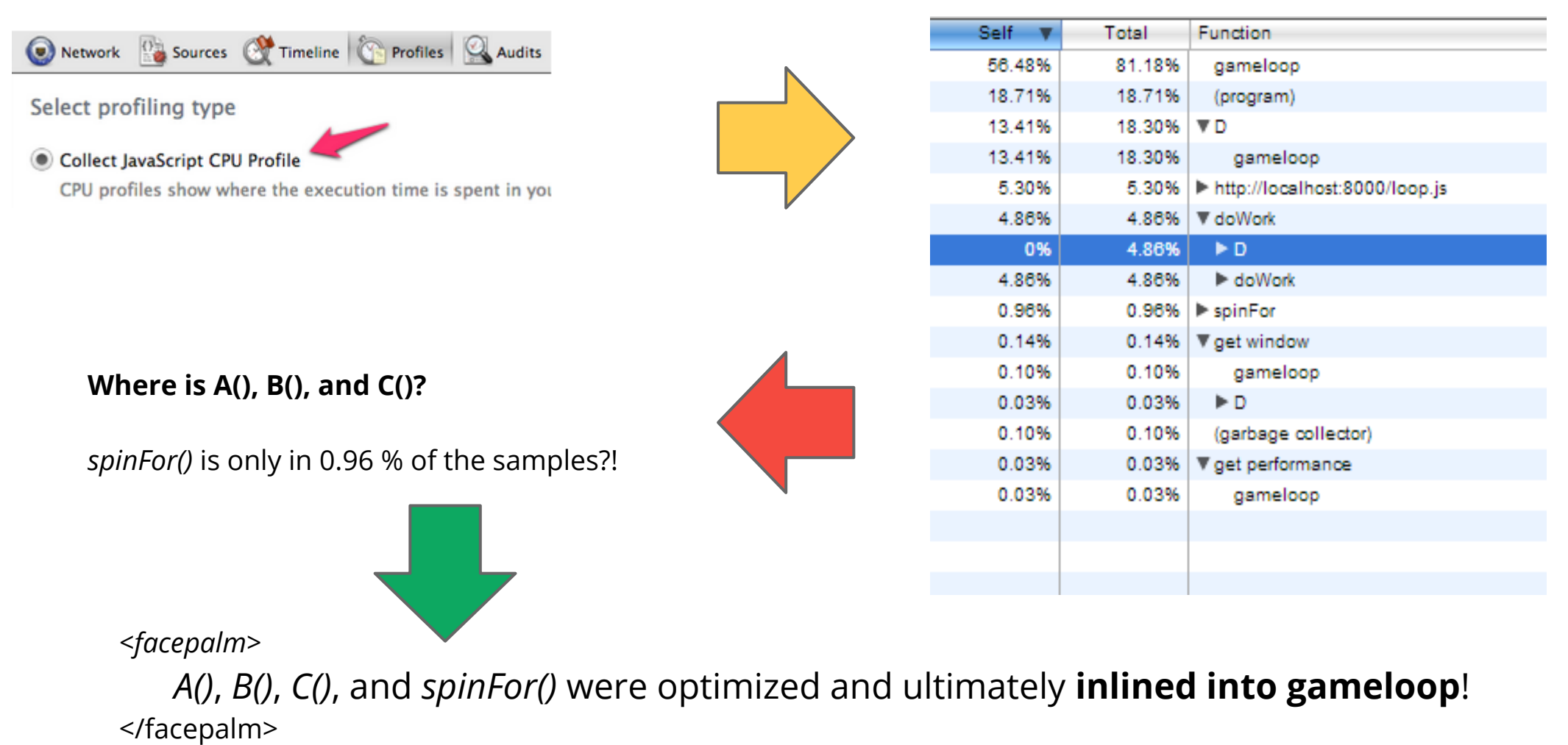

## **Inlining is a common compiler optimization**

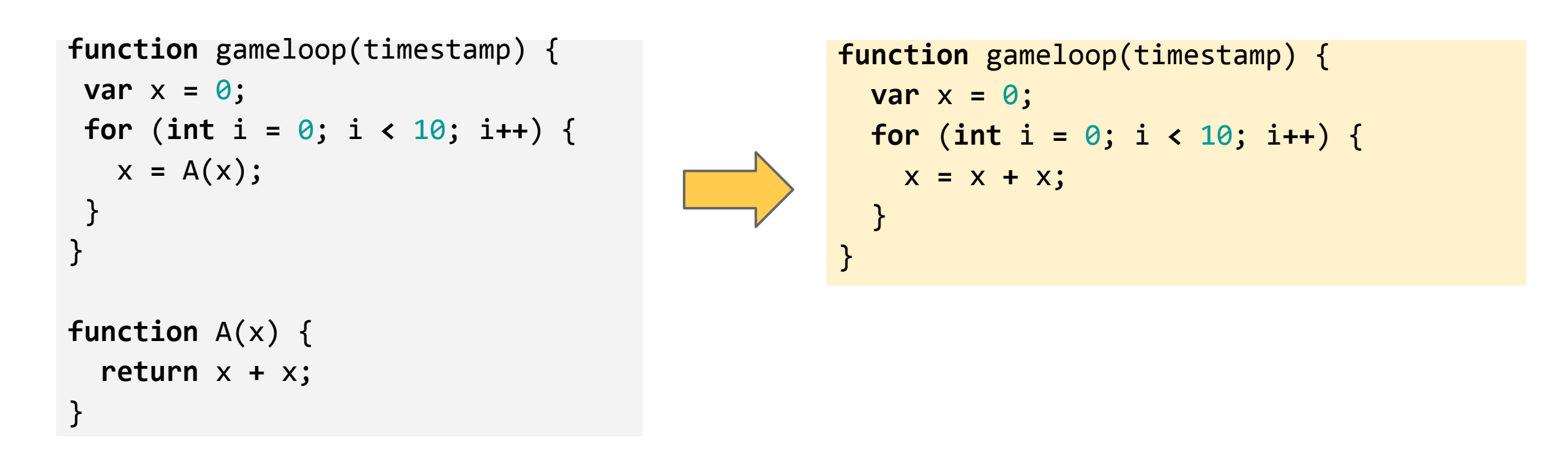

*A()* is erased when inlined into gameloop. **Erased functions cannot show up in sampling profiler capture.**

 **...** *Code in V8 != code in your source*

### **Chrome Developer Tools (Sampling) Profiler**

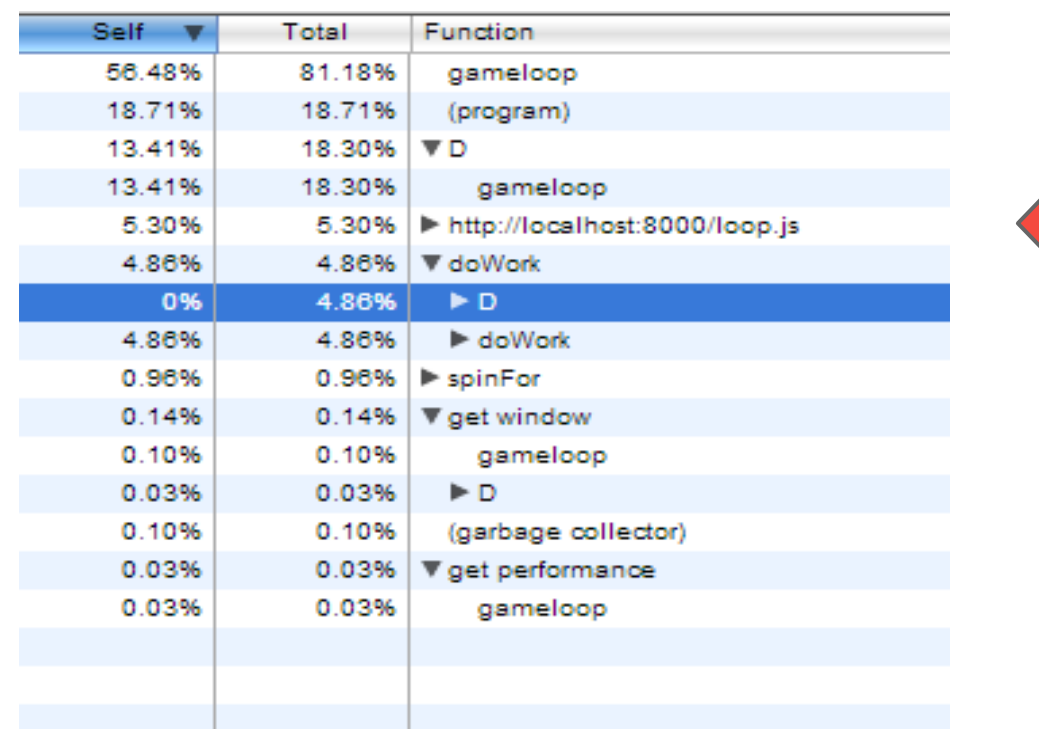

*This trace does not resemble the application's actual execution flow or execution time.*

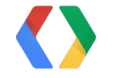

*That's not to say that the sampling profiler is useless - to the contrary!*

## *Hands on profiling...*

```
function A() {
   console.time("A");
  spinFor(2); // loop for 2 ms
 B(); // Calls C
   console.timeEnd("A");
}
...
function D() {
  // Called by C
   console.time("D");
  spinFor(2); // loop for 2 ms
   console.timeEnd("D");
}
```
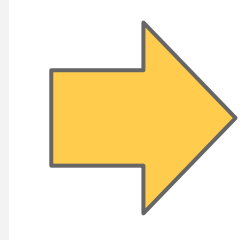

*Let's instrument our code with structural markers to help trace the actual execution path*

*P.S. The functions can still be inlined, but so will our console statements!*

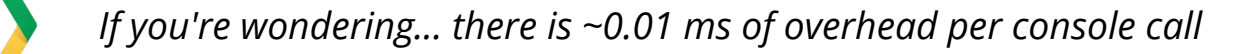

## *Let's zoom in on the execution trace in chrome://tracing...*

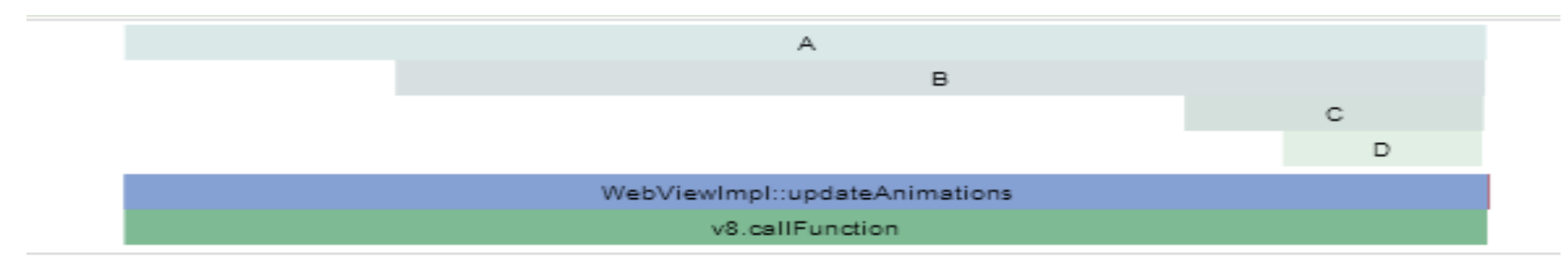

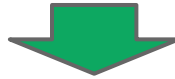

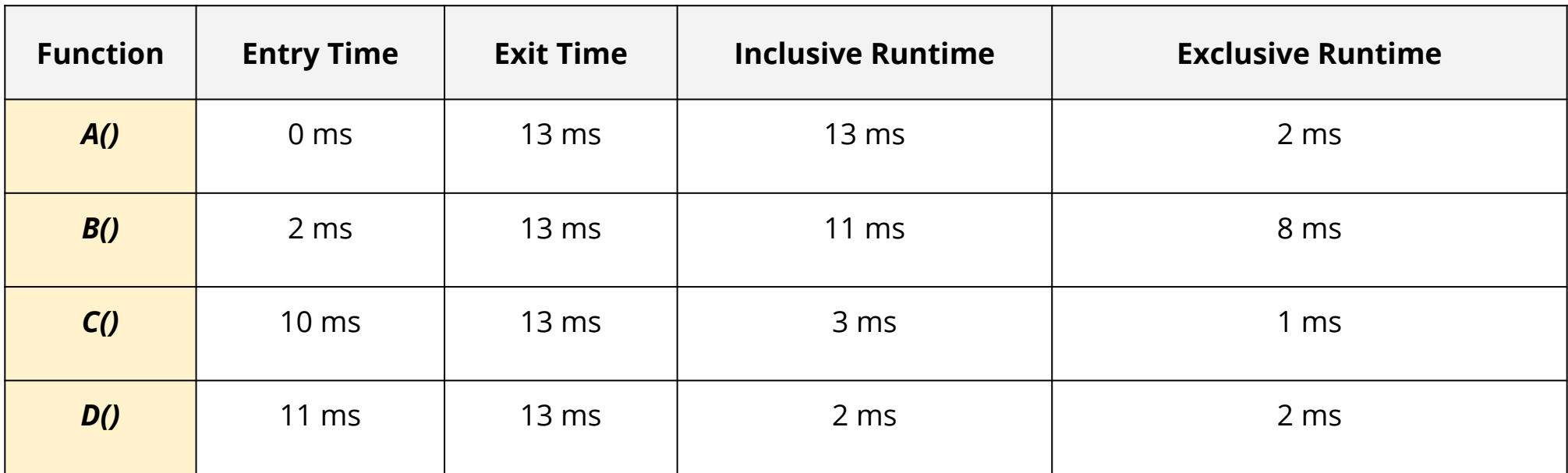

## *Hands on profiling conclusions...*

#### **Sampling Profiler (Dev Tools)**

○ (in this case) did not present a clear picture of program execution flow or timings

#### **Structural Profiler (chrome://tracing)**

- Clearly showed program execution flow and timings
- Required additional instrumentation

## *Real-world profiling workflow*

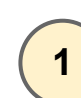

#### **Realize JavaScript is running slow**

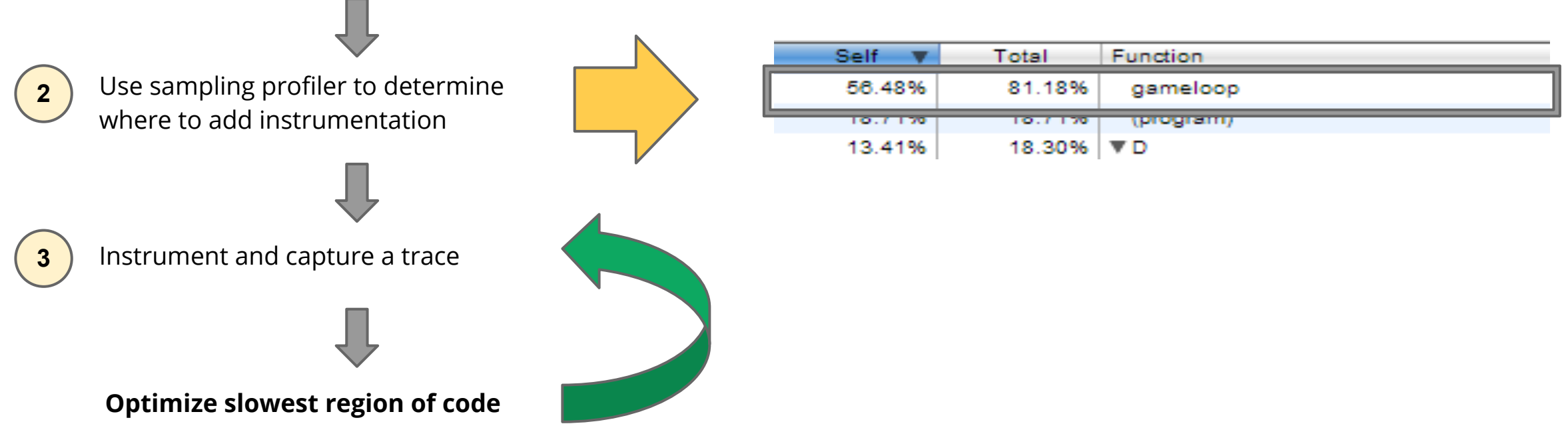

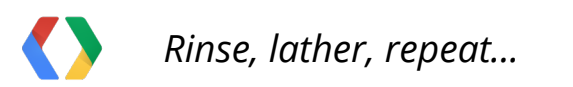

## *A few closing tips...*

- **start with the sampling profiler...**
- **learn the navigation keys** (WASD) for **chrome://tracing**
- **filter down the recorded trace to process ID** you care about
- **console.{time, timeEnd}** pairs can cross function boundaries
	- Start with a large area of code and narrow with a **binary search**!
- Recall that **V8** code **!=** your source code
	- *That is, it's not necessarily the same...*
- You can **save & load** both types of profiling runs
	- *Attach them to your tickets, save for later, etc.*

## *Think about the data being processed...*

- Is one piece of data slower to process than the others?
- Experiment with naming time ranges based on data name

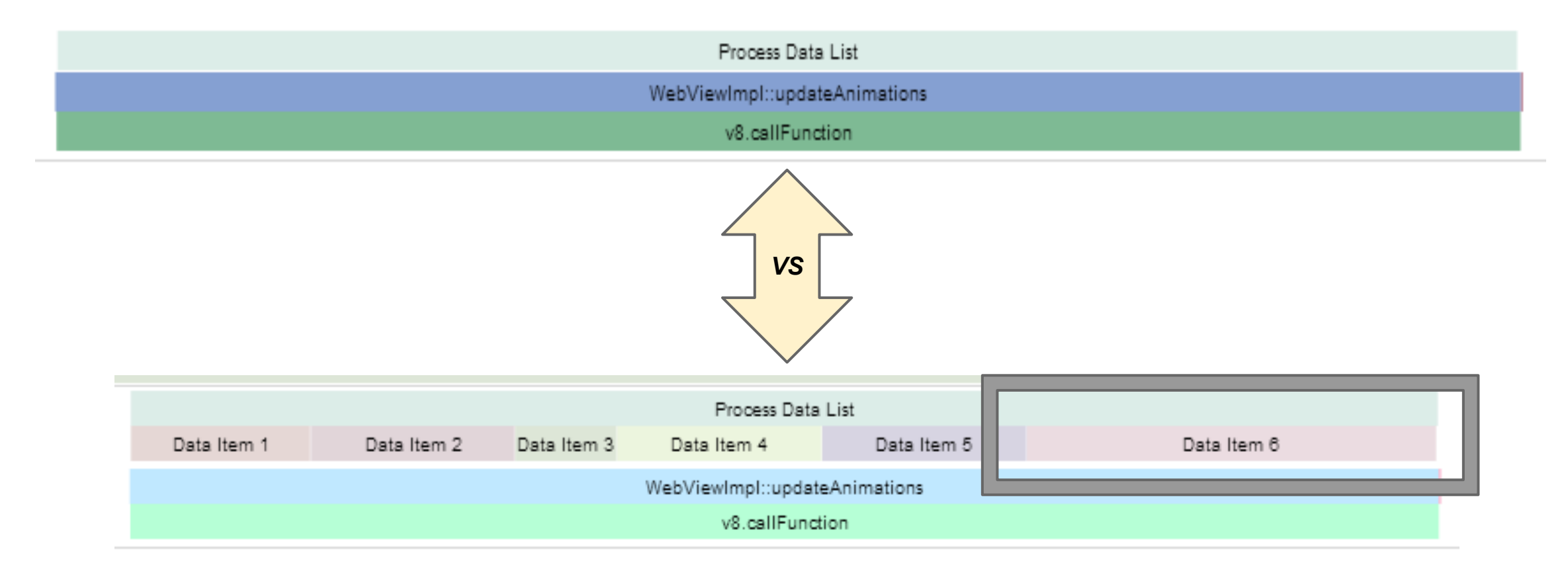

## *Planning for performance: allocate and follow a budget!!!*

#### ● **Budget**

- Each module of your application should have a time budget
- **Sum of all modules should be less than 16 ms for smooth apps**

- Track performance data daily (per commit?)
	- **Catch Budget Busters** right away

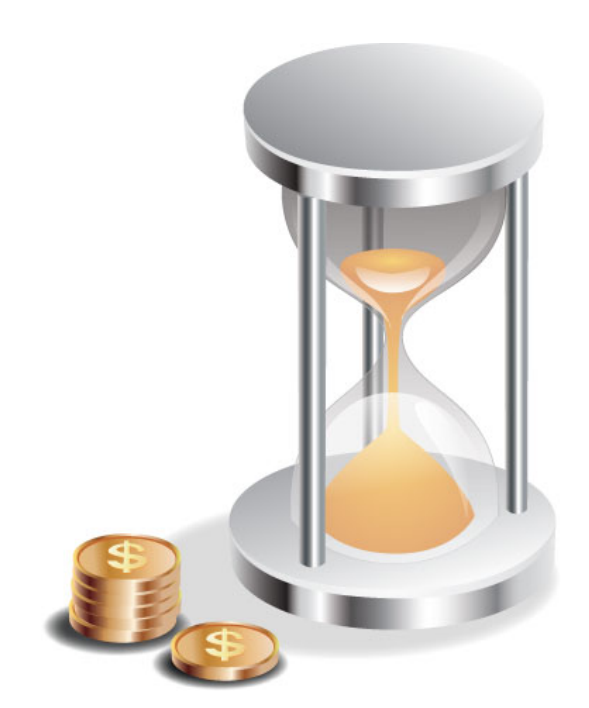

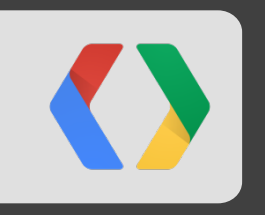

## **Oh, and one more thing...**

*Demo: determining frame rate in chrome://tracing*

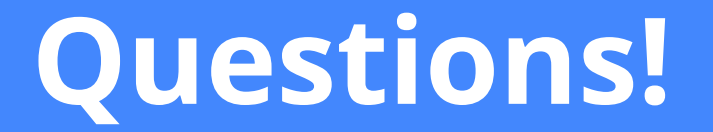

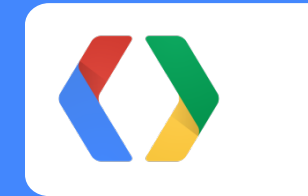

**http://goo.gl/OSYJo**